## **Koppeling verfweegschaal / computer Automatisch aanmelden**

U kan PlanManager zodanig instellen dat u automatisch wordt aangemeld. Dit kan handig zijn voor bv. ATR gebruikers.

Dit doet u als volgt:

Ga naar Systeem -> Lokale Instellingen -> Open lokale configuratie

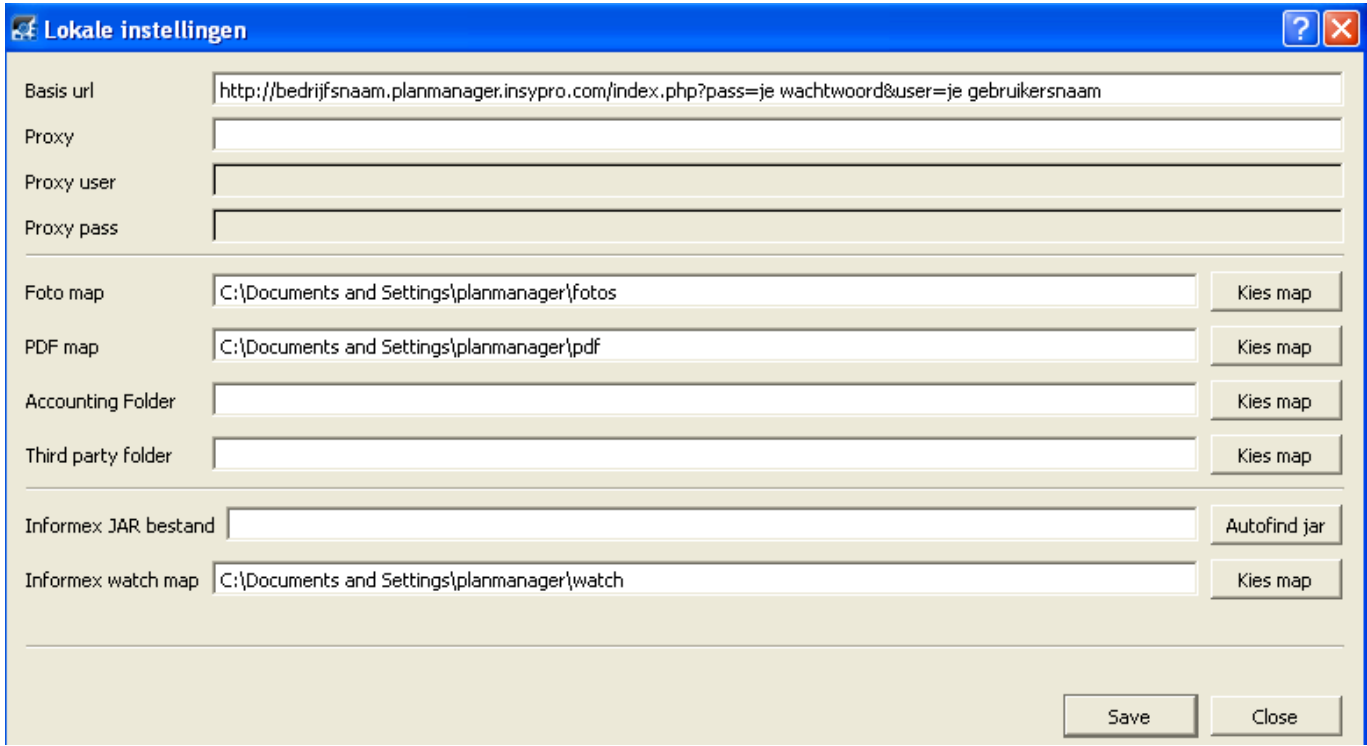

Vul in de basis url de reeds bestaande url aan met:

http://bedrijfsnaam.planmanager.insypro.com/index.php?pass=je wachtwoord&user=je gebruikersnaam

Druk vervolgens op Opslaan. Unieke FAQ ID: #3476 Auteur: Jean-Marie Laatst bijgewerkt:2021-03-30 11:54